# Checkliste – Schnelleinstieg Platzierung von Keywords

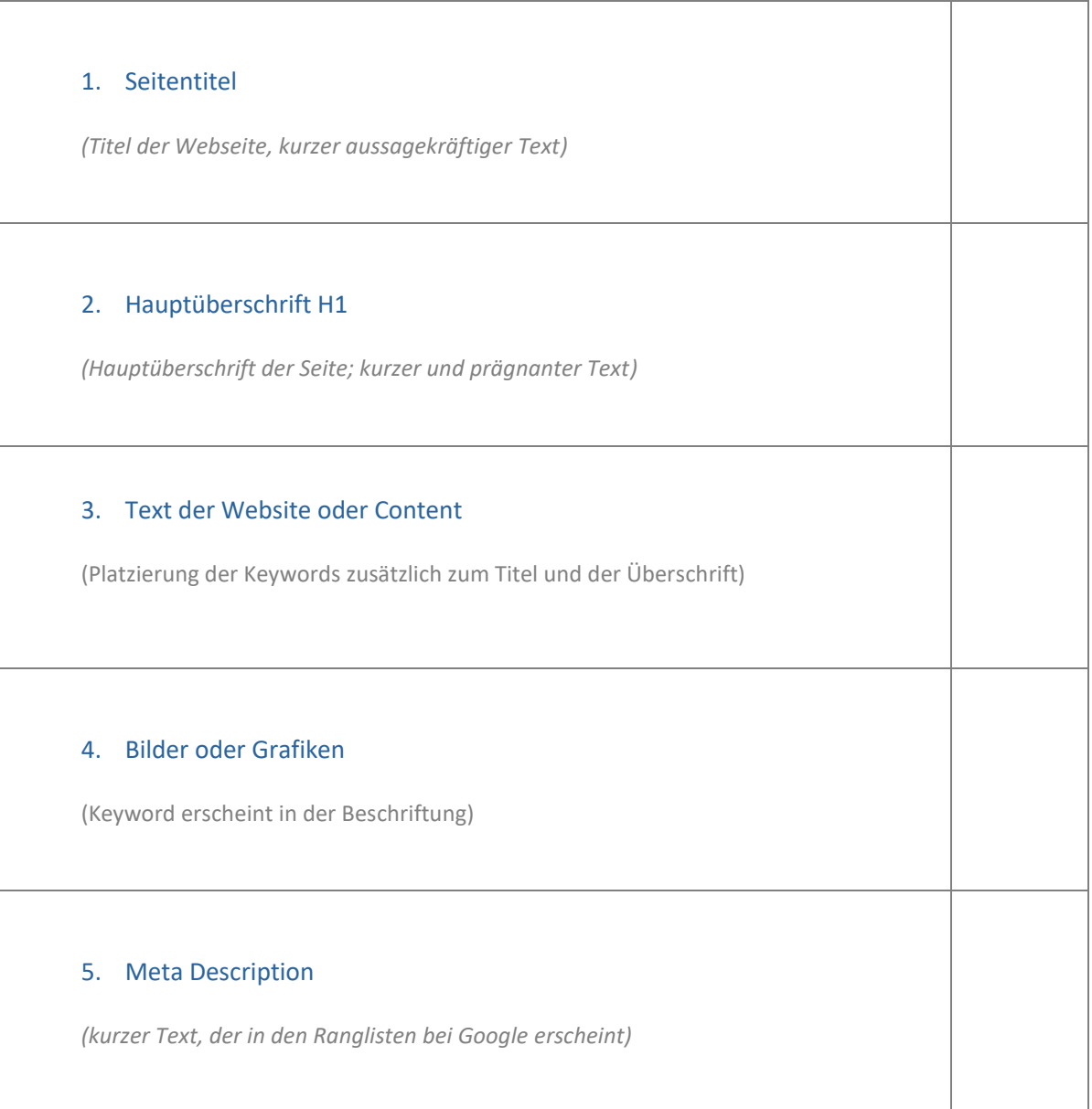

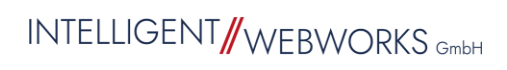

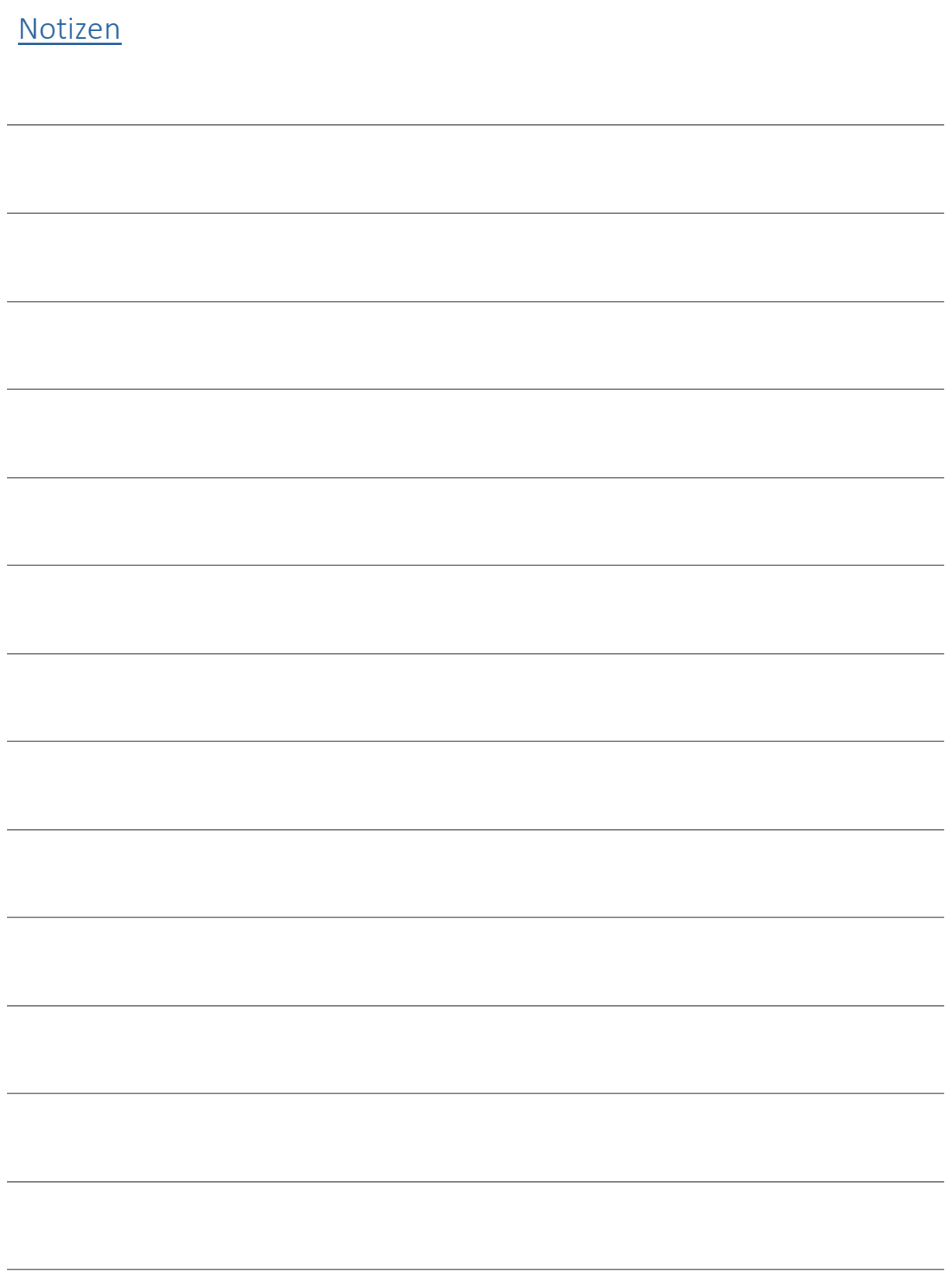

## Platzierung von Keywords – Erläuterung zur Checkliste

Keywords sind die Suchbegriffe, die Nutzer bei Google (oder einer anderen Suchmaschine) eingeben, um nach einer Website zu suchen, die die benötigten oder gewünschten Informationen enthält. Ihre Auswahl ist immens wichtig, damit Ihre Website schnell gefunden wird.

Die nachfolgende Erläuterung unserer Checkliste soll helfen, die Keywords an den richtigen Stellen zu platzieren.

### 1. Der Seitentitel

Jede Webseite, sei es Hauptseite oder Unterseite hat einen eigenen Seitentitel. Dieser Titel sollte kurz und aussagekräftig sein, damit der Websitebesucher auf den ersten Blick erkennen kann, um was es auf der betreffenden Seite geht. Der Titel erscheint im Reiter des geöffneten Fensters und in der der Auflistung bei Google. Die Keywords, die Sie im Titel verwenden, sollten mit dem Inhalt Ihrer Website übereinstimmen. Dieser Seitentitel wird als Meta Tag im HTML-Code festgelegt

<title>Ich bin der Seitentitel</title>

und erscheint im Reiter des geöffneten Fensters.

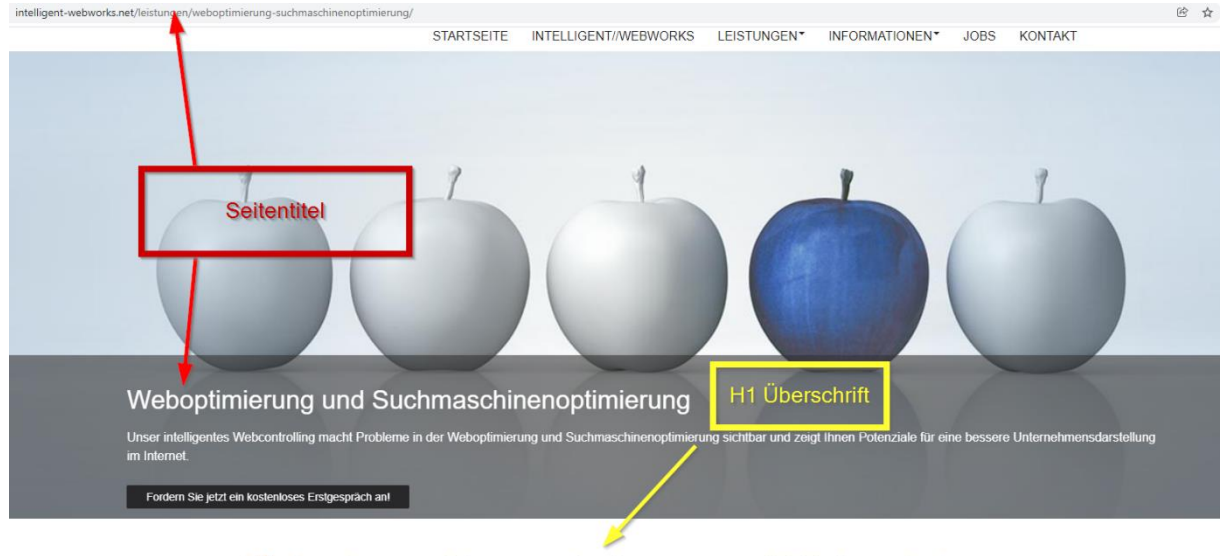

## **II** Suchmaschinenoptimierung und Weboptimierung

Behalten Sie die Kontrolle über den öffentlichen Auftritt Ihres Unternehmens!

## 2. Hauptüberschrift H1

Die H1 Überschrift ist die Hauptüberschrift auf jeder Seite und sollte auch nur einmal vorkommen. Da die H1 Überschrift oft auch in Übersichten angezeigt wird, sollte der Text kurz, prägnant und eindeutig sein und nur das Hauptkeyword Ihrer Website enthalten. Weitere Zwischenüberschriften können in HTML in den Größen H2 bis H6 erstellt werden. Dort kann man weitere Keywords platzieren. Außerdem macht eine klare Strukturierung die Seite übersichtlicher und es ist für den Nutzer einfacher, sich zurecht zu finden.

Die Überschrift wird als Meta Tag im HTML festgelegt, z.B. <h1>Ich bin die Hauptüberschrift>/h1> oder entsprechend <h2>Ich bin eine Zwischenüberschrift</h2>.

#### 3. Der Text der Webseite oder der Content

Bevor es an die Erstellung eines Textes geht, sollte man sich genau überlegen, welche Keywords zusätzlich zu den Keywords in Titel und Überschrift verwendet werden sollen. Dabei sollte man die Seite nicht mit Keywords überfrachten sondern auf die Qualität des Textes achten. Ist der Text nicht informativ genug sondern nur eine Aneinanderreihung von Keywords, verliert der Leser schnell das Interesse. Auch kann man die Keywords im Text fett markieren.

#### 4. Bilder oder Grafiken

Falls Sie Bilder oder Grafiken auf Ihre Website stellen möchten, sollte deren Beschriftung das Keyword der entsprechenden Seite enthalten. So kann Google einen Zusammenhang zwischen Bild und Seite herstellen, was wiederum die Chancen erhöht, dass Ihre Seite schneller gefunden wird.

#### 5. Meta Description

Unter Meta Description versteht man einen kurzen Text, der in den Ranglisten bei Google erscheint und ihr Unternehmen oder Ihre Dienstleistungen kurz und prägnant beschreibt. Sie hat den Zweck, möglichst viele Besucher auf Ihre Website zu bringen und ist als HTML Tag im Quellcode Ihrer Website zu finden.

<meta http-equiv="X-UA-Compatible" content="IE=edge"> <title>Weboptimierung / Suchmaschinenoptimierung - INTELLIGENT//WEBWORKS</title> <meta name="description" content="Suchmaschinenoptimierung und Weboptimierung von INTELLIGENT//WEBWORKS - Mit uns beha  $5 + 2 = 12$